Connecting to UCAS systems
A technical guide
Updated June 2020 (v3.0)

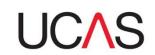

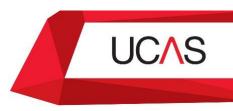

This document relates to UCAS systems that may be connected to via a browser or a direct system-to-system connection.

The aim is to confirm the technical configuration that may need to be place in order to access these systems.

### **Application management systems**

#### odbc-link

The UCAS odbc-link service provides SQL\*net services through the SQL\*net port (1524), using an Oracle SID of ODBCFE.

If your student records system (SRS) is using odbc-link to exchange data with UCAS, your system administrator will need to ensure the following configuration is in place.

Before attempting to configure a connection to the odbc-link services (test or production) you will need to ensure that UCAS have added the IP address(es) that you intend to connect to the service from (your network IP details). You may need to liaise with your SRS vendor if they are providing you with a hosted, managed service. To do this you can raise a service request in the <a href="HEP Self-service portal">HEP Self-service portal</a> or you can contact the <a href="UCAS HEP Team">UCAS HEP Team</a> to have them added.

Should you need to add or remove any additional IP addresses then you can do this by raising a service request in the <u>HEP Self-service portal</u> or you can contact the <u>UCAS HEP Team</u> to request them to be amended and/or removed.

### odbc-link connection (production)

You may need to allow your SRS to access the service via your own firewall (if outbound firewall rules are used). The IP address that should be used is: 34.250.205.217

Update TNSNAMES.ORA to have the following configuration, note a SID "SID=ODBCFE" entry should be used in place of the SERVICE\_NAME:

```
ODBCFE =

(DESCRIPTION =

(ADDRESS = (PROTOCOL = TCP)(HOST = odbclinkprod.ucas.com)(PORT = 1524))

(CONNECT_DATA =

(SERVER = DEDICATED)

(SERVICE_NAME = ODBCFE)

)
```

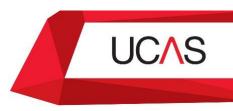

### odbc-link connection (HEP test environments)

UCAS provides two test environments for your use. See the <u>dedicated pages</u> on UCAS.com for more details.

You may need to allow your SRS to access the service via your own firewall (if outbound firewall rules are used). The IP address that should be used is: 34.249.133.191

#### **TNSNAMES.ORA CONFIGURATION:**

```
ODBCFE =
  (DESCRIPTION =
        (ADDRESS = (PROTOCOL = TCP)(HOST =hep1odbcfe.ucasenvironments.com )(PORT = 1524))
  (CONNECT_DATA =
        (SERVER = DEDICATED)
        (SERVICE_NAME = ODBCFE)
    )
)
```

#### Connection details for the HEP 2 environment are as follows

You may need to allow your SRS to access the service via your own firewall (if outbound firewall rules are used). The IP address that should be used is: 34.248.86.109

#### **TNSNAMES.ORA CONFIGURATION:**

```
ODBCFE =

(DESCRIPTION =

(ADDRESS = (PROTOCOL = TCP)(HOST = hep2odbcfe.ucasenvironments.com)(PORT = 1524))

(CONNECT_DATA =

(SERVER = DEDICATED)

(SERVICE_NAME = ODBCFE)

)
```

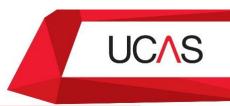

#### xml-link

xml-link is a web service provided by UCAS for providers to retrieve reference data, the details of an applicant and their application, and to then make decisions through the xml-link transactions usually via an SRS. These transactions are performed in real-time and are processed immediately.

Providers are required to provide their own web service client to make use of xml-link created directly or indirectly from the WSDL (Web Service Description Language) file supplied by UCAS.

#### Web service details for:

UCAS Undergraduate UCAS Conservatoires UCAS Teacher Training

#### **Connection details are as follows:**

| Production endpoint:   | https://xmllink.ucas.com/xml-link/XmlLinkWS                      |
|------------------------|------------------------------------------------------------------|
| Production WSDL:       | https://xmllink.ucas.com/xml-link/XmlLinkWS?WSDL                 |
| HEP 1 test environment | https://hep1xmllink.ucasenvironments.com/xml-link/XmlLinkWS      |
| endpoint:              |                                                                  |
| HEP 1 test environment | https://hep1xmllink.ucasenvironments.com/xml-link/XmlLinkWS?WSDL |
| WSDL:                  |                                                                  |
| HEP 2 test environment | https://hep2xmllink.ucasenvironments.com/xml-link/XmlLinkWS      |
| endpoint:              |                                                                  |
| HEP 2 test environment | https://hep2xmllink.ucasenvironments.com/xml-link/XmlLinkWS?WSDL |
| WSDL:                  |                                                                  |

Depending on your SRS you may need to add some IP addresses to your Oracle Access Control List. Please see <a href="mailto:appendix1">appendix1</a> or contact your <a href="mailto:Technology Relationship Manager">Technology Relationship Manager</a> for more information.

### web-link

web-link is a web-based application provided by UCAS for higher education providers to retrieve reference data, the details of an applicant and their application, and to then make decisions through a browser-based interface.

web-link is accessed through links on ucas.com or directly by entering the URLs below:

### web-link connection (production)

The management of learner applications and the administration of web-link users as well institution updates in the production environment is split into their own separate systems.

Web-link for application processing
Web-link for institution updates:

https://weblink.ucas.com/ucaslinkauth/index.do
https://update.ucas.co.uk/netupdate2/Welcome.htm

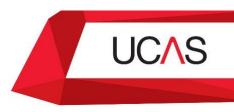

### web-link connections (test environments)

Please note: there is no facility for managing users in the test environments. See the dedicated <u>pages on UCAS.com</u> for details of how to log in to web-link in these test environments.

HEP 1 web-link: <a href="https://hep1weblink.ucasenvironments.com/ucaslinkauth/index.do">https://hep1weblink.ucasenvironments.com/ucaslinkauth/index.do</a> HEP 2 web-link: <a href="https://hep2weblink.ucasenvironments.com/ucaslinkauth/index.do">https://hep2weblink.ucasenvironments.com/ucaslinkauth/index.do</a>

### **Geolocation restrictions**

UCAS restricts access to xml-link and web-link to traffic originating within the United Kingdom. If you need to access web-link from outside of the UK, you should connect to it via a VPN provided your organisation.

If your SRS needs to access xml-link from a managed service hosted outside of the UK please contact your <u>Technology Relationship Manager</u> to discuss options.

### Other UCAS services

All other UCAS services can be accessed via browser however your local technology services provider may be restricting access to them. If this is the case you may need to ask them to add some IP addresses to your own organisations access control list. These IP addresses can be found in <a href="mailto:appendix1">appendix 1</a>

## Support

If you experience any difficulties when connecting to these services please raise an incident via our HEP Self-service portal or contact the UCAS HEP team

If you have general enquiry or are unsure who to contact regarding UCAS technology services please contact your <u>Technology Relationship Manager</u>

### **Useful links**

UCAS technology services
System guides and manuals
Test and training environments
Admissions guide and decisions processing manual

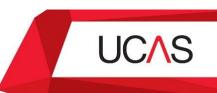

# Appendix 1 - IP addresses used by UCAS technology services

The following IP addresses may need to be added to your organisations local firewall from 9 June 2020 – 12 June 2020 for production xml-link services.

173.245.48.0/20 103.21.244.0/22 103.22.200.0/22 103.31.4.0/22 141.101.64.0/18 108.162.192.0/18 190.93.240.0/20 188.114.96.0/20 197.234.240.0/22 198.41.128.0/17 162.158.0.0/15 104.16.0.0/12 172.64.0.0/13 131.0.72.0/22

Some SRS that connect to to UCAS via xml-link using an Oracle database may need for the IP address listed above to be added to its own access control list. Please contact your <u>Technology Relationship</u> <u>Manager</u> for more information.